## SOMA İLÇE MİLLİ EĞİTİM MD.

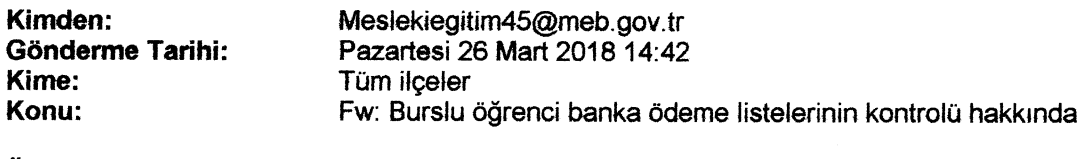

Yüksek

ACELE VE GÜNLÜDÜR

önem:

Burslu öğrenci banka ödeme listelerinin kontrolüne dair yapılacak işlemlerle ilgili Bakanlığımızın 26/03/2018 tarihli email yazısı aşağıya çıkarılmıştır. Bilgilerinizi ve konu ile ilgili iş ve işlemlerin aşağıda gönderilen e-mail gereğince süresi içinde yürütülmesi hususunda gereğini rica ederim. İsmail KOC Müdür Yardımcısı From: Manisa Meın Sent: Monday, March 26, 2018 3:24 PM To: Temel Eğitim ; Din Öğretimi ; Orta Öğretim ; Mesleki Eğitim Subject: Bıırslu öğenci banka ödeme listelerinin kontolü hakkında Tüm ilköğretim, ortaöğetim ve ilgili birimlerin dikkatine; YENİ DUYURU - (26.03.2018) - İL/İLÇE MEM ve TÜM KURUM MÜDÜRLÜKLERİNIN DİKKATINE !

Bakanlığımıza bağlı ilköğretlm ve ortaöğretlm okuliarında yaülı vcya burslu öğrenim gören öğrencilerin burs, harçlık ve sosyal yardım ödemelerinin Türklye Vakıflar 8ankası kanalıyla ödenmesine ilişkln imzalanan ve Ortaöğretim Genel Müdürlüğünün 26.12.20].7 tarihli ve 832O3305-30.01-E.22384936 sayılı yazı ekinde gönderilen Protokol gereği burs ödemelerinin zamanında ve hatasız yapılabilmesi amacıyla okul idarelerince Burslu öğrencilerin Banka Ödemeleri Listelerinin kontrol ve onay işlemlerinin yapılması gerekmektedir. Bu kapsamda;

Not-01: "e-Okul Kurum İşlemleri / e-Burs İşlemleri / Burslu Öğrenci Bilgileri" ekranından protokol kapsamında Vakıfbank tarafından açılan Banka Hesaplanna ilişkin Banka kartlarının öğrencilerin eline ulaşıp ulaşmadığı bilgisinin doğru ve eksiksiz bir şekilde seçilerek kayıt edilmesigerekmektedir.

Not-Q2: "e-Okul Kurum İşlemleri / e-Burs İşlemleri / Burs Gönderim Listesi Onay İşlemleri" ekranından ödemesi yapılacak burs dönemi seçildikten sonra ekrana yansıyan burs ödemesi banka listesindeki öğrencilerin burslarının devam edip etmediğinin kontrol edilmesi gerekmektedir.

Not-03: "e-Okul Kurum İşlemleri / e-Burs İşlemleri / Burs Gönderim Listesi Onay İşlemleri" ekranında listede görünen öğrencilerden bursu iptal edilen ve burs ödemesi yapılmayacak olan öğrenciler varsa bu öğrencilerin "e-Okul Kururn İşiemleri / e4urs İşlemleri / Burslu Öğrencl Bilgileri" ekranı üzerinden 8urs durumlarının kontroledilerek, iptal edilmesi gerekmektedir.

Not-04: Tüm kontrol ve bilgi güncellemeleri tamamlandıktan sonra "e-Okul Kurum İşlemleri / e-Burs İşlemleri / Burs Gönderim Listesi Onay İşlemleri" ekranında görünen nihaiöğrencilistesinin onaylama işlemini yapan okul idarecisinin Ad ve Soyad bilgileri yazıldıktan sonra sisteme kayıt edilmesi gerekmektedir.